## **2.2.4 Kontakte**

Wenn Sie das Untermenü "Kontakte" anklicken, öffnet sich im Fenster Kontakte die Adressliste des SEAMAN Centers.

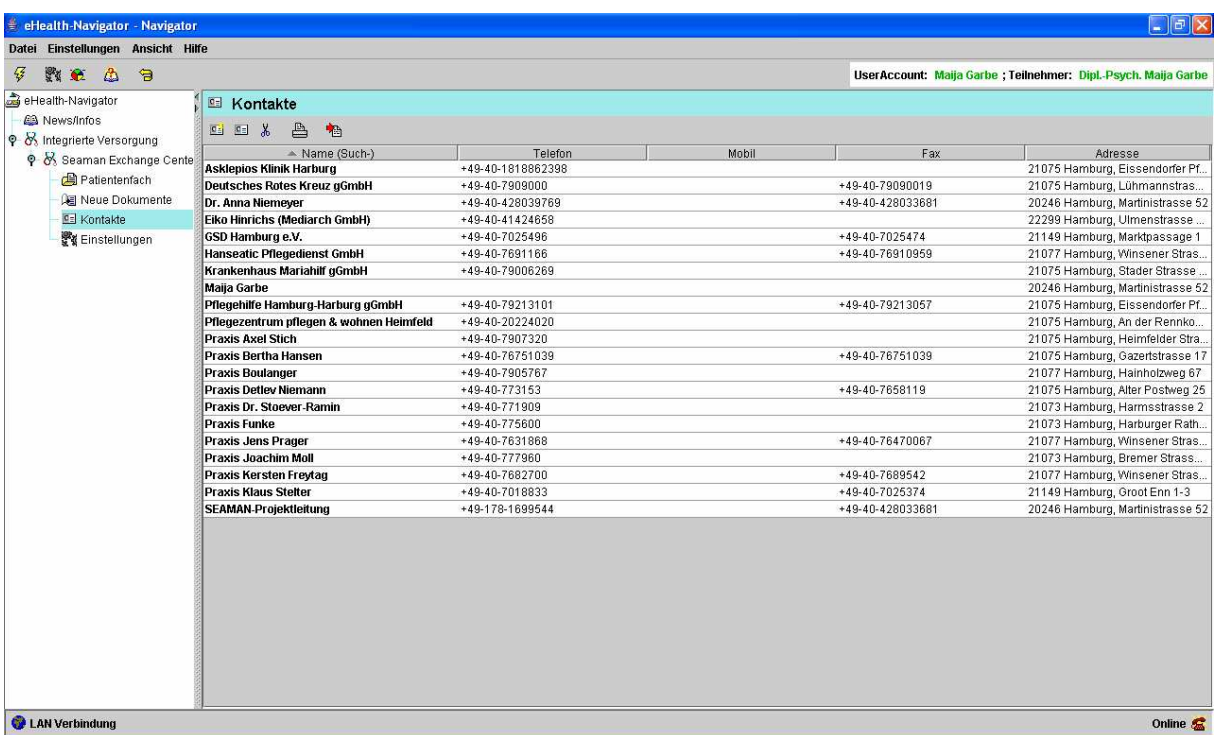

Die Adressliste wird von allen SEAMAN-Teilnehmern gemeinsam gepflegt. Alle Einrichtungen und Adressen, die hier eingegeben sind, stehen zum Import (zum automatischen Übernehmen) in SEADOK zur Verfügung.

Im Menü "Kontakte" stehen Ihnen folgende Funktionen zur Verfügung:

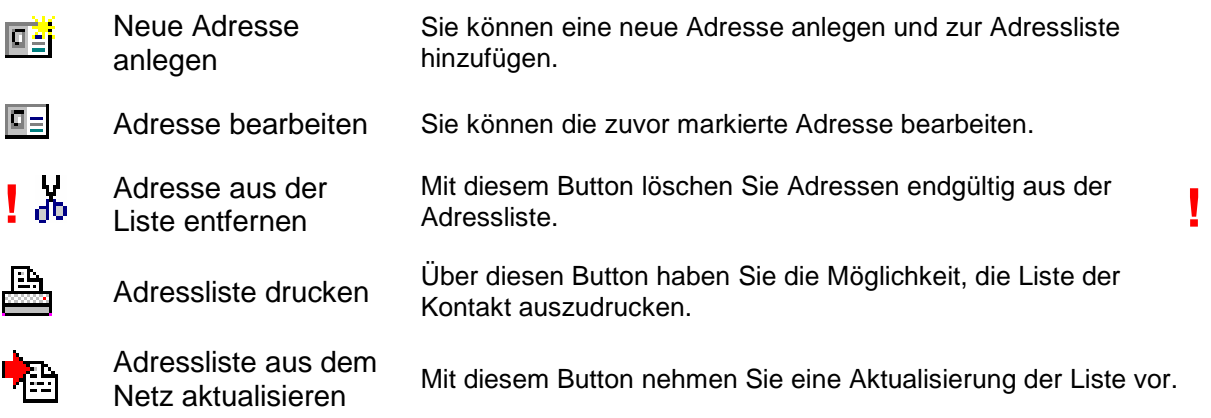

Sowohl beim Anlegen einer neuen Adresse als auch beim Bearbeiten einer vorhandenen Adresse erscheint folgendes Dialogfenster, in das Sie die Kontaktdaten einpflegen:

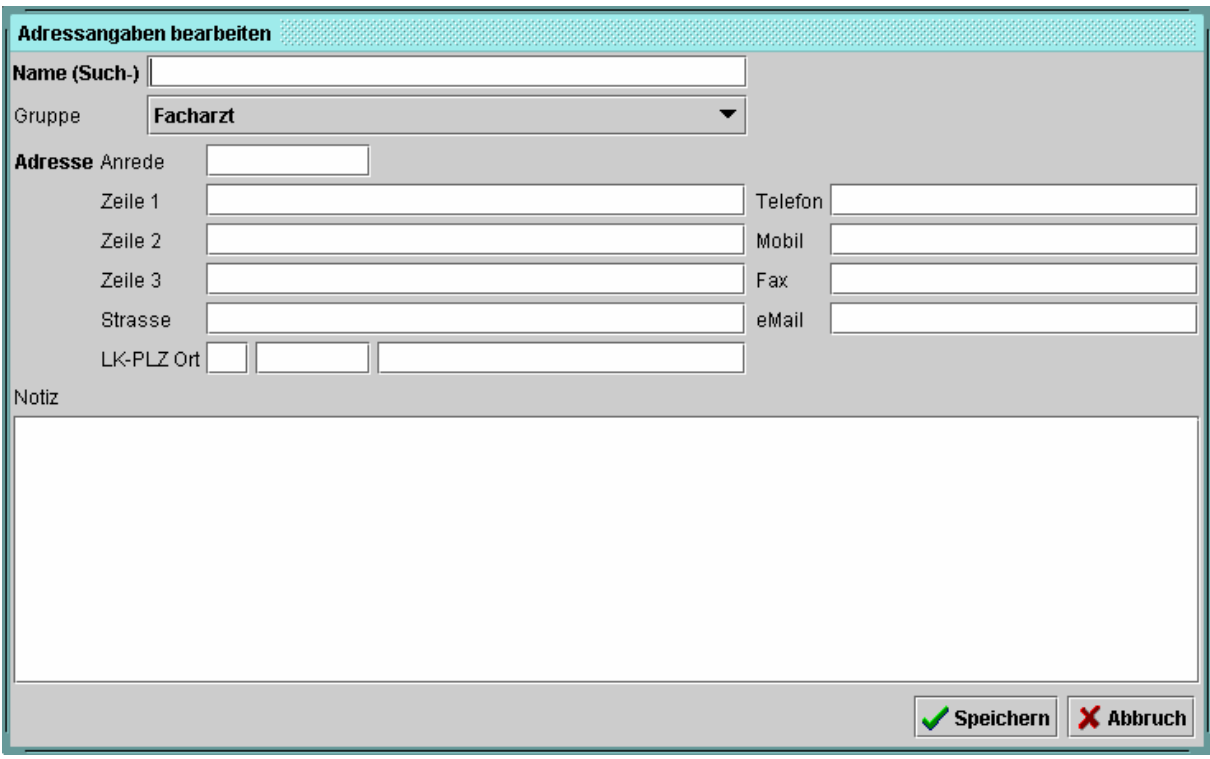

Die Eingabe der neuen Adresse bzw. die Korrektur einer vorhandenen Adresse schließen Sie über den Button **Speichern** ab.

⚠

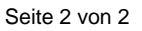